### Table des matières

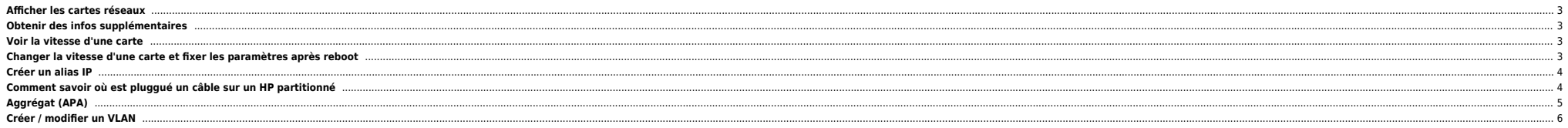

### <span id="page-2-0"></span>**Afficher les cartes réseaux**

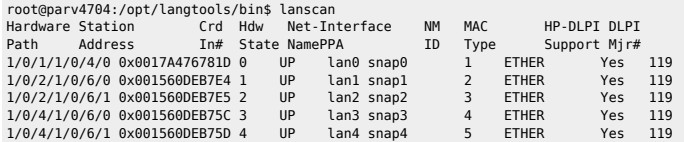

### <span id="page-2-1"></span>**Obtenir des infos supplémentaires**

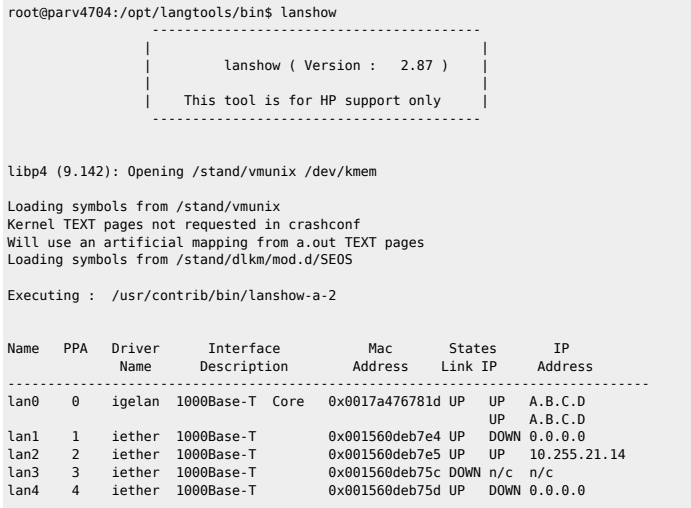

n/c : means "Not Configured", ifconfig has not been done on this interface

### <span id="page-2-2"></span>**Voir la vitesse d'une carte**

```
root@parv4704:/opt/langtools/bin$ lanadmin -s -x 0<br>Speed = 100000000= 100000000Speed = 100 Half-Duplex.
Autonegotiation = On.
```
### <span id="page-2-3"></span>**Changer la vitesse d'une carte et fixer les paramètres après reboot**

```
root@parv4704:/opt/langtools/bin$ lanadmin -X 100fd -x 0
WARNING: The link settings you have specified for this card
         must match the settings of its link partner.
       \bullet Modifier le(s) fichier(s) /etc/rc.config.d/hp*
root@parv4704:/etc/rc.config.d$ ls -l hpi*
 -r--r--r-- 1 bin bin 5468 Nov 10 2004 hpietherconf
-r--r--r-- 1 bin bin 4571 Jun 6 14:50 hpigelanconf
```
HP\_IGELAN\_INTERFACE\_NAME[0]=lan0 HP\_IGELAN\_STATION\_ADDRESS[0]=

HP\_IGELAN\_SPEED[0]=100fd

# <span id="page-3-0"></span>**Créer un alias IP**

Modifier le fichier /etc/rc.config.d/netconf :

INTERFACE\_NAME[1]="lan0:1" IP\_ADDRESS[1]="A.B.C.D"<br>SUBNET\_MASK[1]="A.B.C.D"<br>BROADCAST\_ADDRESS[1]=""<br>INTERFACE\_STATE[1]="" DHCP\_ENABLE[1]=0

Monter l'interface à la main :

ifconfig lan0:1 A.B.C.D netmask A.B.C.D up

## <span id="page-3-1"></span>**Comment savoir où est pluggué un câble sur un HP partitionné**

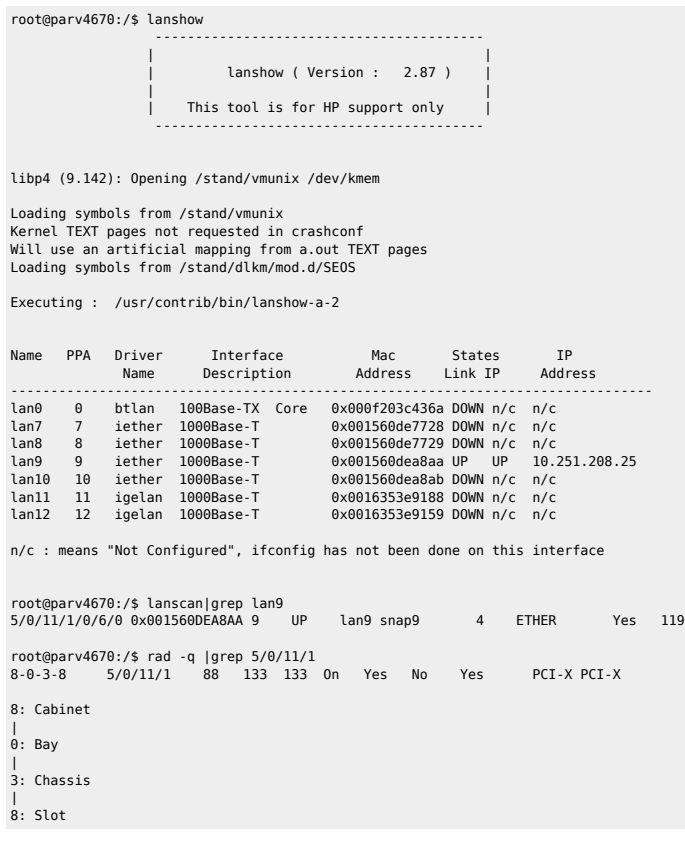

Le **8-0-3-8** est necessaire et suffisant pour retrouver au cul du serveur l'emplacement du lien réseau.

**•** Pour faire clignoter le slot:

#### /usr/bin/rad -f ATTENTION 8-0-3-8

On retrouve aussi cette info via un parstatus :

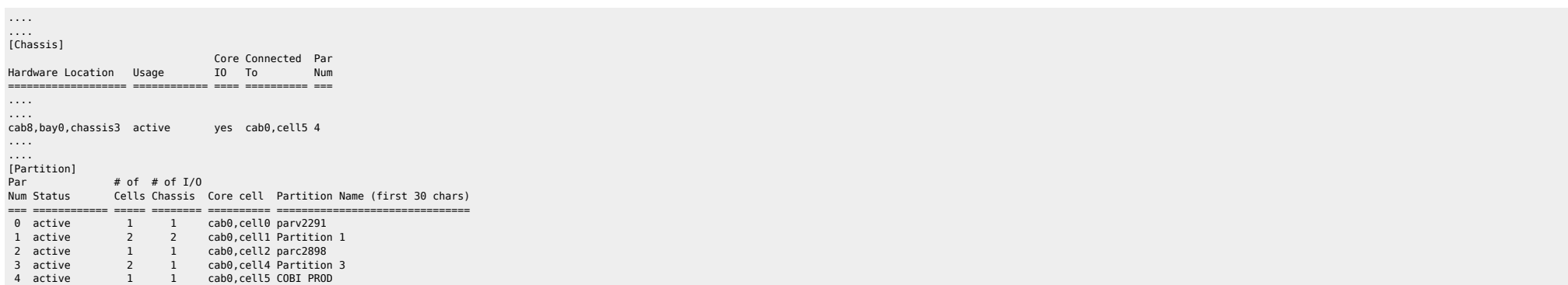

COBI PROD est construit sur le cab8,bay0, chassis3

## <span id="page-4-0"></span>**Aggrégat (APA)**

#### /etc/rc.config.d/netconf

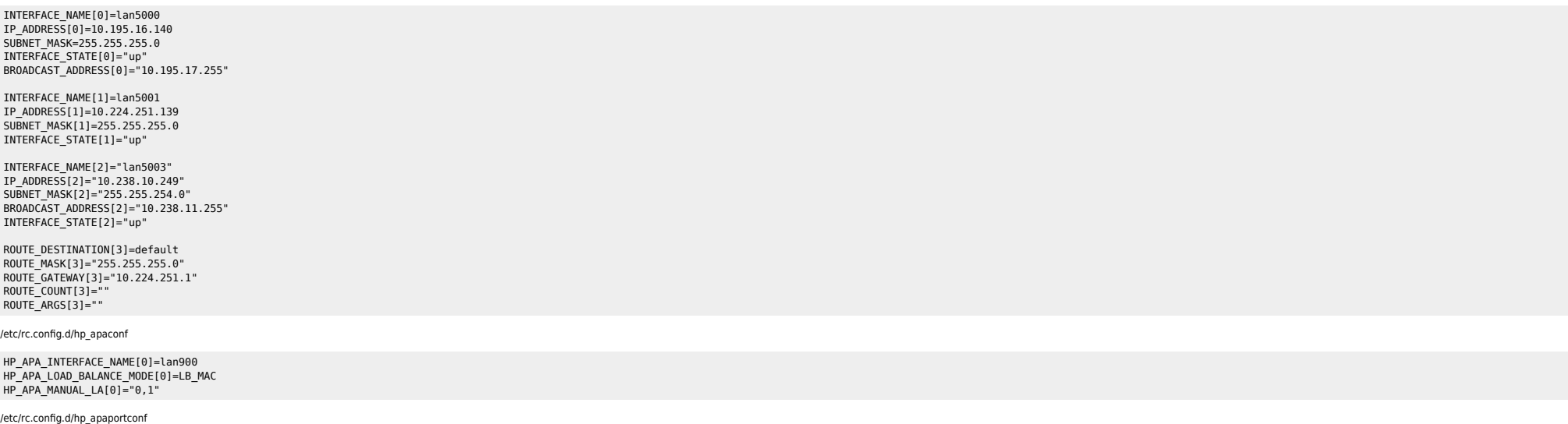

HP\_APAPORT\_INTERFACE\_NAME[0]=lan0<br>HP\_APAPORT\_CONFIG\_MODE[0]=MANUAL<br>HP\_APAPORT\_INTERFACE\_NAME[1]=lan1<br>HP\_APAPORT\_CONFIG\_MODE[1]=MANUAL

/etc/rc.config.d/vlanconf

VLAN\_VPPA[0]=5000 VLAN\_PHY\_INTERFACE[0]=900 VLAN\_ID[0]=71

Where there is a shell, there is a way - https://unix.ndlp.info/

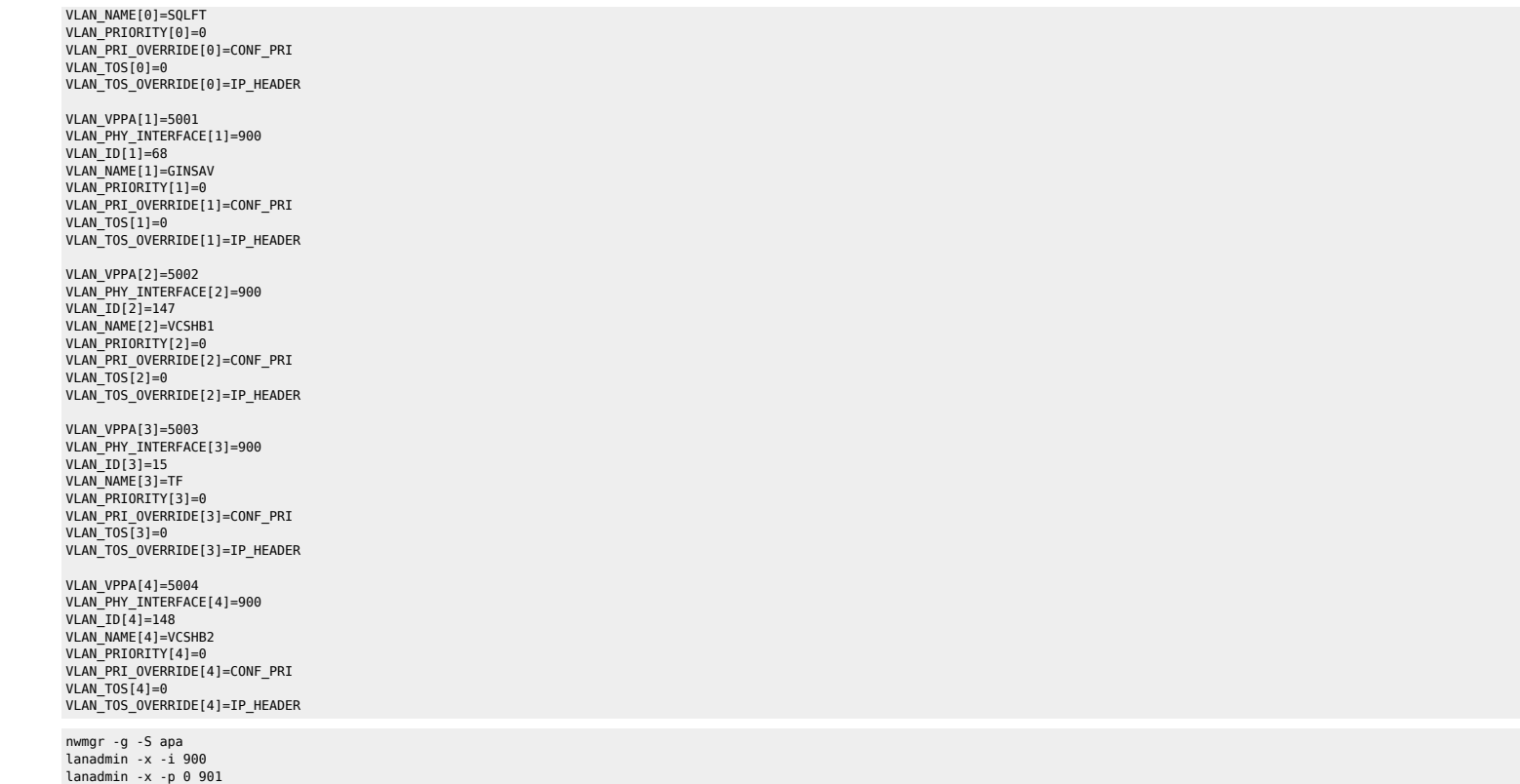

#### **Couper un lien**

nwmgr -d -A links=1 -I 900 -S apa nwmgr -a -A links=1 -I 900 -S apa nwmgr -d -A links=0 -I 900 -S apa nwmgr -a -A links=0 -I 900 -S apa

## <span id="page-5-0"></span>**Créer / modifier un VLAN**

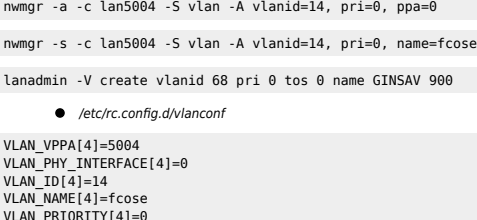

VLAN\_PRIORITY[4]=0<br>VLAN\_PRI\_OVERRIDE[4]=CONF\_PRI<br>VLAN\_TOS[4]=0<br>VLAN\_TOS\_OVERRIDE[4]=IP\_HEADER

nwmgr -S vlan

### From: <https://unix.ndlp.info/>- **Where there is a shell, there is a way**

Permanent link: **[https://unix.ndlp.info/doku.php/informatique:nix:hp:hpux\\_reseau](https://unix.ndlp.info/doku.php/informatique:nix:hp:hpux_reseau)**

Last update: **2017/06/28 10:24**